**Audio & Video in the Classroom**

## **Agenda**

- View Screencastify
- View Kaizena
- What is Interactive Media/Video?
- Review Tools
- Review Apps/Software
- Play
- Review Copyright

## **Screencastify**

<https://www.screencastify.com/> Install through your Google Chrome.

### **To add a app or extension in Chrome**

- 1. Open the Chrome Web Store.<https://chrome.google.com/webstore/category/extensions>
- 2. In the left column, click Apps or Extensions.
- 3. Browse or search for what you'd like to add.
- 4. When you find an app or extension you'd like to add, click Add to Chrome.
- 5. If you're adding an extension: Review the types of data that the extension will be able to access.

Add and open Chrome apps

[https://support.google.com/chrome\\_webstore/answer/3060053?hl=en](https://support.google.com/chrome_webstore/answer/3060053?hl=en)

## **Kaizena - audio feedback in Google Docs**

Kaizena: <https://kaizena.com/> <http://classroom21.ncdpi.wikispaces.net/Kaizena>

### **Interactive Video**

**Interactive video** (also known as "IV") is a type of digital **video** that supports user interaction. These **videos** play like regular **video** files, but include clickable areas, or "hotspots," that perform an action when you click on them.

Christensson, P. (2011, January 4). *Interactive Video Definition*. Retrieved 2017, Feb 20, from https://techterms.com

## **Interactive Media**

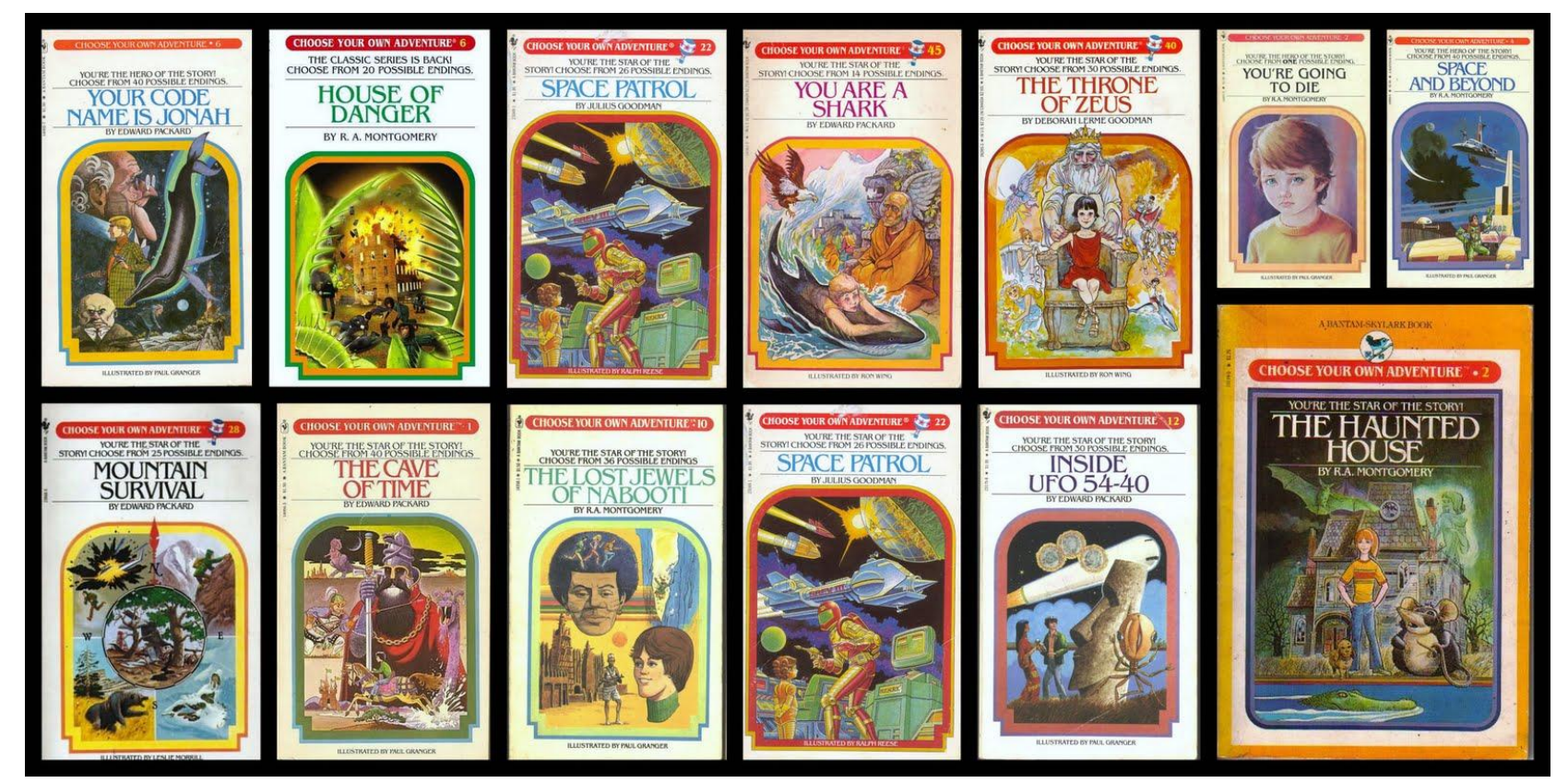

## **Interactive - Why would students like this?**

<https://blind.com/work/project/coldplay-ink/>

### **Borrowed from James Gubbins**

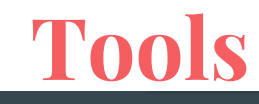

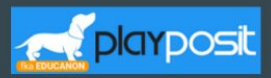

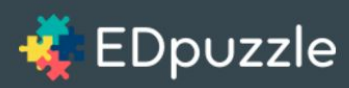

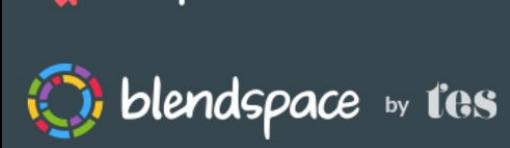

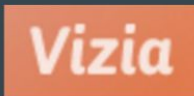

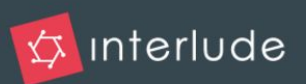

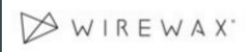

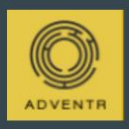

**Playpostit** uses online video and transforms what is traditionally passive content into an active experience for students, with time-embedded activities.

**Edpuzzle** enable self-paced learning via interactive lessons, which can include your voice and text questions along the video.

Blendspace is an easy-to-use platform for creating multimedia lessons.. Using a drag-and-drop interface, you can organize videos, text, links, images, and quizzes into lessons, or "canvases, " your students can complete independently.

Vizia For those looking to replace Zaption, Vizia is a viable alternative for creating interactive video content.

Interlude videos are interactive, engaging and completely seamless, offering a multi-layered video experience for the digital age.

**Wirewax** allows you to tag and share additional information within a video.

**Adventr** is the simple drag and droip platform for creating and sharing interactive, web-native video experiences

Playposit: https://www. playposit.com EdPuzzle: https://edpuz zle.com/ Vizia: https://vizia.c o/videos/new # Wirewax: http://www. wirewax.com

### Borrowed from James Gubbins

### **Tools**

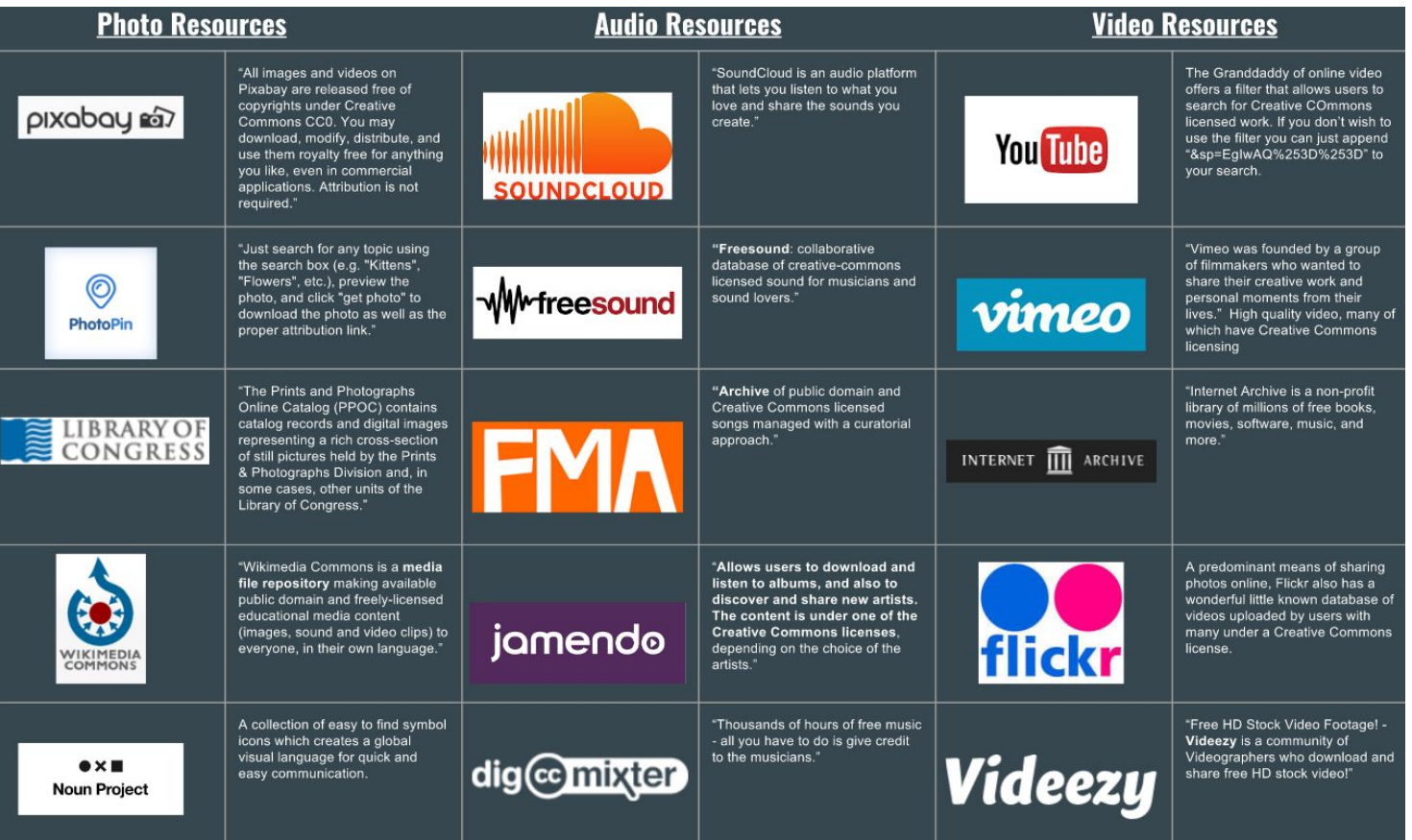

## **Apps/Software**

Chromebook Extensions

- WEVIDEO: [https://www.](https://www.wevideo.com/)**[wevideo](https://www.wevideo.com/)**[.com/](https://www.wevideo.com/)
- PowToon: [https://www.](https://www.powtoon.com/)**[powtoon](https://www.powtoon.com/)**[.com/](https://www.powtoon.com/)

YouTube Editor

Voki: <http://www.voki.com/>

ChatterPix: Introduce a composer/artist. Speak like they are the composer/artist ZooBurst: Tell a digital story: Write a story in a 3D pop up book

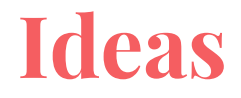

Language classes

Vocabulary Review

Reluctant writer but can still tell a story

[http://ditchthattextbook.com/2014/02/06/20-video-project-ideas-to-engage-stud](http://ditchthattextbook.com/2014/02/06/20-video-project-ideas-to-engage-students/) [ents/](http://ditchthattextbook.com/2014/02/06/20-video-project-ideas-to-engage-students/)

### **Borrowed from James Gubbins**

# Copyright

## $\overline{BY}$

**RY** 

**BY** 

Ю

**SA** 

**ND** 

#### **Attribution CC BY**

This license lets others distribute, remix, tweak, and build upon your work, even commercially, as long as they credit you for the original creation. This is the most accommodating of licenses offered. Recommended for maximum dissemination and use of licensed materials.

### **Attribution-ShareAlike CC BY-SA**

This license lets others remix, tweak, and build upon your work even for commercial purposes, as long as they credit you and license their new creations under the identical terms. This license is often compared to "copyleft" free and open source software licenses. All new works based on yours will carry the same license, so any derivatives will also allow commercial use. This is the license used by Wikipedia, and is recommended for materials that would benefit from incorporating content from Wikipedia and similarly licensed projects.

### **Attribution-NoDerivs CC BY-ND**

This license allows for redistribution, commercial and non-commercial, as long as it is passed along unchanged and in whole, with credit to you.

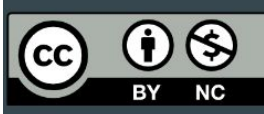

### **Attribution-NonCommercial CC BY-NC**

This license lets others remix, tweak, and build upon your work non-commercially, and although their new works must also acknowledge you and be non-commercial, they don't have to license their derivative works on the same terms.

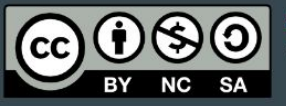

### **Attribution-NonCommercial-ShareAlike CC BY-NC-SA**

This license lets others remix, tweak, and build upon your work non-commercially, as long as they credit you and license their new creations under the identical terms.

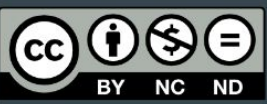

### **Attribution-NonCommercial-NoDerivs CC BY-NC-ND**

This license is the most restrictive of our six main licenses, only allowing others to download your works and share them with others as long as they credit you, but they can't change them in any way or use them commercially.

### **Public Domain**

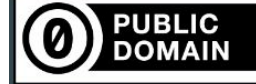

Our Public Domain Mark enables works that are no longer restricted by copyright to be marked as such in a standard and simple way, making them easily discoverable and available to others.